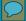

### YEAR-END REPORTING WEBINAR

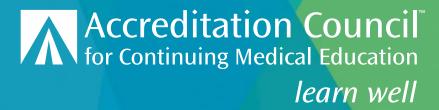

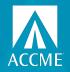

### **TOPICS**

- Review Data Changes
- 5 Steps for Year-End Reporting
- Tips
- New Excel Template Coming
- Demo

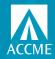

## **Data changes in PARS/JA-PARS**

- Activity fields we removed
  - Reporting year
  - Hours of instruction
  - Competencies
  - Target audience for JA (other than pharmacy)
  - In-kind support details
- Activity fields that are now required
  - Activity end date
  - Description
- Activity fields that were revised
  - Activity format terminology
  - Evaluation/Outcome measures

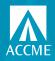

## Backwards compatibility and data mapping

If you are using the tab-delimited template or the older web service/XML batch, the system needs to insert and/or map data to enable backwards compatibility.

- End dates will be inserted/overwritten when you upload/update your activities using those methods if not provided:
  - Enduring materials 3 years from start date
  - Live course 30 days from start date
  - All others 1 year from start date
- Activity title will be inserted in description field if not provided
- Activity formats will be mapped to new ones (minor terminology edits)
- Evaluation questions will be mapped to revised outcome measures

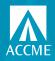

## What you need to do – 5 steps by 3/31/22

To fulfill your year-end reporting responsibility, there are 5 steps to complete:

- 1. Accept the terms for the annual agreement, located on your dashboard. Each year, accredited providers are asked to accept the annual agreement regarding data submission and compliance with policies and procedures.
- 2. Enter all activities that occurred in 2021 and close any that are no longer being offered.
- 3. For any enduring materials that are continuing into 2022, update the total learner counts as of December 31, 2021.
  - You no longer need to enter enduring material activities for each year they are provided. Once
    you have entered the enduring material once, you will only need to update learner counts each
    year thereafter, keeping the activity open until the end date arrives.
- 4. Complete and submit your program summary, located on your dashboard.
- Review and update your contact information. You can do this by clicking Back to Accreditation Management in the top right section of the dashboard.

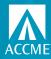

# **Agreement, Program Summary and Contacts**

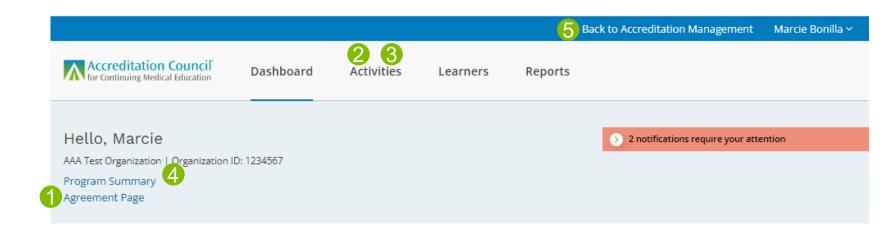

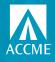

### Which activities need to be closed?

- Activities are no longer closed automatically.
- All activities offered in 2021 should be entered, including any enduring materials that were closed in 2020 and offered again in 2021.
- Any activity that ended in 2021 should be closed.
- Enduring materials are the only format that does not need to be entered new every 12 months.
- Activities that span calendar years (i.e., RSS on academic year) do not need to be closed for 2021 and a new one entered for 2022.

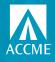

# How can you tell what's missing?

- Review the list of non-closed activities that were active in 2021 and make sure all have been entered.
- Search for draft activities that were active in 2021 and enter any missing information for those that ended in 2021.
- Review your ready to close activities to make sure information is up to date and complete, including adding final learner counts.
- ACCME can't re-open activities that were closed during year-end reporting for 2020 and earlier. We can assist with re-opening 2021 activities that require edits. Email us at info@accme.org.

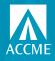

# **Options for closing activities**

- Individually close your activities manually
- Bulk close your activities manually
- Use the Excel activity batch file to upload and close your activities
- Use the soon-to-be-released Excel or XML batch file to update learner counts and close your activities
- In order to provide backwards compatibility, the tab-delimited file can't be used to close activities

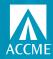

## Closing Activities – Individual Option

- From activity summary, click on the title of the activity
- Review the detail page for any red text indicating information is missing
- If there is no missing data, you should have a Mark Activity as Closed slide
- Click on that to close your activity
- Can re-open within 30 days of closing

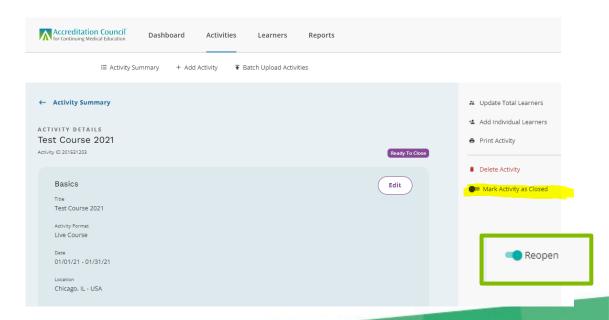

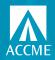

# **Closing Activities – Bulk Option**

- Go to your activity summary, filter on activities with a status of ready to close.
- Change the selection to show 50 per page.
- Check the select all box.
- You should now get a banner popping up at the bottom of your page to Mark Activities As Closed.
- Click on Mark Activities As Closed
  - If all your activities have all required data, you will get a pop up asking you to confirm you want to close the activities. Click on the Yes, Close button.
  - If the system found activities that have data missing, you will get a message with the activity IDs of those activities that can't be closed.

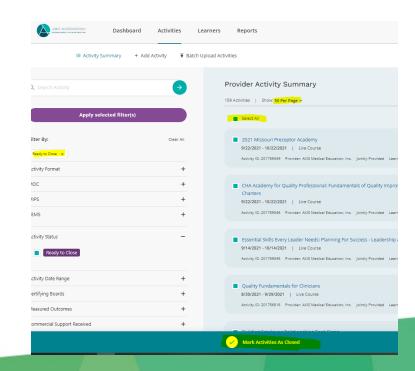

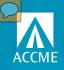

### Add/Update and Close with Excel Batch

|                  | Leave this column blank when adding a _new activity |             |                                |                    | Complete these only for Live Course or Regularly Scheduled Series activities Material activities |     |                             |                                  |           |                      |                       |                    |                     |                                    |
|------------------|-----------------------------------------------------|-------------|--------------------------------|--------------------|--------------------------------------------------------------------------------------------------|-----|-----------------------------|----------------------------------|-----------|----------------------|-----------------------|--------------------|---------------------|------------------------------------|
| Record<br>Action | ACCME Activity                                      | Internal ID | Activity Title                 | Activity Format    |                                                                                                  |     | Delivery Method -<br>Online | Delivery Method -<br>Print/Other |           | Activity End<br>Date | Location -<br>Country | Location -<br>City | Location -<br>State | AMA PRA<br>Category 1 ™<br>Credits |
| Add              |                                                     | Example1-1  | Diabetes Management Strategies | Enduring Material  |                                                                                                  |     | Yes                         | No                               | 1/1/2021  | 12/31/2023           |                       |                    |                     |                                    |
| Update           | 20112334                                            | Ex2-1       | Grand Rounds                   | Regularly Schedule | Yes                                                                                              | Yes |                             |                                  | 1/17/2021 | 12/17/2021           | USA                   | Naperville         | L                   | 24                                 |

|                           |                                                                                                |                                       |           |                     |                     | than one name,<br>separate with a<br>semi-colon (;) |                   | Learner                   |
|---------------------------|------------------------------------------------------------------------------------------------|---------------------------------------|-----------|---------------------|---------------------|-----------------------------------------------------|-------------------|---------------------------|
|                           |                                                                                                |                                       | Who Can   | Fees for            |                     | Joint Provider                                      | Measured Outcomes | Competence<br>Measurement |
|                           |                                                                                                |                                       | wno can   | reestor             |                     | Joint Provider                                      | - Learner         | ivieasurement             |
|                           | Australia Burnalia da                                                                          | A selected LIDI                       | D1-1-3    |                     | Description by      | Manage                                              | 6                 | Obtantion                 |
|                           | Activity Description                                                                           | Activity URL                          | Register? | Learners?           | Providership        | Name                                                | Competence        | Objective                 |
|                           | This is an example activity entry. The goals are to                                            | Activity URL                          | Register? | Learners?           | Providership        | Name                                                | Competence        | Objective                 |
| Include on<br>CME Finder? | This is an example activity entry. The goals are to                                            | Activity URL                          | Register? | Learners?           | Providership        | Name                                                | Competence        |                           |
|                           | This is an example activity entry. The goals are to improve diabetes management strategies for |                                       |           |                     |                     |                                                     |                   |                           |
|                           | This is an example activity entry. The goals are to                                            | Activity URL http://www.notarealurl.n |           | Learners?  Variable | Providership  Joint | Name Hospital ABC; Soc                              |                   | Objective<br>Yes          |

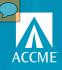

# Add/Update and Close with Excel Batch

| Repeat these t             | hree columns as a gro<br>of commercial supp |                 |                   |                             | Repeat these 7 columns for each certifying board for which an activity will be registered. For a list of accepted credit types and practice/specialty areas for each board see the reference sheet in this file. Separate multiple practice or specialty areas with a semi-colon. |                       |                   |                               |                               |                               |                                  |  |  |  |  |
|----------------------------|---------------------------------------------|-----------------|-------------------|-----------------------------|----------------------------------------------------------------------------------------------------|-----------------------|-------------------|-------------------------------|-------------------------------|-------------------------------|----------------------------------|--|--|--|--|
| Commercial<br>Support Type | Commercial<br>Support Source                | Amount Received | Register for MOC? | MOC Credit<br>Deadline Date | Certifying Board                                                                                                    | MOC<br>Credits/Points | MOC Credit Type   | Additional MOC<br>Credit Type | Additional MOC<br>Credit Type | Additional MOC<br>Credit Type | Practice or Specialty<br>Area(s) |  |  |  |  |
| Monetary                   | Abbott (Any division                        | 25000           | No                |                             |                                                                                                    |                       |                   |                               |                               |                               |                                  |  |  |  |  |
|                            |                                             |                 | Yes               | 3/31/2022                   | ABPath                                                                                                    | 21                    | Lifelong Learning | Lifelong Learning             |                               |                               | Endocrinology; Onco              |  |  |  |  |

| Pharmacy audience<br>Pharmacists                                                        | Pharmacy<br>audience -<br>- Pharmacy<br>Technicians | Pharmacy<br>sequence<br>number                                  | Pharmacy activity type | Pharmacy Topic<br>Designator | Pharmacy Live                                                | Is Pharmacy<br>Certificate<br>Program? |
|-----------------------------------------------------------------------------------------|-----------------------------------------------------|-----------------------------------------------------------------|------------------------|------------------------------|--------------------------------------------------------------|----------------------------------------|
| The next seven fields should only be completed for activities offering pharmacy credit. |                                                     | If left blank, JA-<br>PARS will assign a<br>sequence<br>number. |                        |                              | Separate<br>multiple live<br>dates with a semi-<br>colon (;) |                                        |

|                                |                                    | activity information must be entered, and the end date must be in the past.  Once an activity is closed, it cannot be edited. |
|--------------------------------|------------------------------------|----------------------------------------------------------------------------------------------------|
| Total Learners -<br>Physicians | Total Learners -<br>Other Learners | Close Activity?                                                                                                    |
|                                |                                    |                                                                                                    |
| 5                              | 10                                 | Yes                                                                                                    |

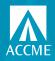

### **Abbreviated Excel Batch**

- New record action called "Total Learners/Close"
- Can ONLY be used to enter/update learners counts and close activities that have already been entered.
- Requires the ACCME activity ID.
- System will ignore any data in cells other than:
  - Record action
  - ACCME activity ID
  - Learner count fields
  - Close activity field

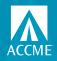

### **Abbreviated Excel Batch**

- Choose "Total Learners/Close" as the record action
- Enter the ACCME Activity ID
- Enter final learner counts (JA has more learner columns)
  - For ACCME, both physician and other columns must have a number (0 is okay)
  - For JA, at least one learner category must have a number (0 is okay)
- Select Yes in the last column to close activity
- All information must have previously been entered other than learner counts
- End date must be in the past

|                      |                |            | Total        | Total      | Total        |            | Total       |             | Total       |            | Total      | Total       | Total      | Total      |            |                 |
|----------------------|----------------|------------|--------------|------------|--------------|------------|-------------|-------------|-------------|------------|------------|-------------|------------|------------|------------|-----------------|
|                      |                | Total      | Learners -   | Learners - | Learners -   | Total      | Learners -  | Total       | Learners -  | Total      | Learners - | Learners -  | Learners - | Learners - | Total      |                 |
|                      | ACCME Activity | Learners - | Allied       | Registered | Dietetic     | Learners - | Optometrist | Learners -  | Pharmacy    | Learners - | Physician  | Psychologis | Social     | Athletic   | Learners - |                 |
| Record Action        | ID             | Dentists   | Dental Staff | Dietitians | Technicians, | Nurses     |             | Pharmacists | Technicians | Physicians | Assistants | ts          | Workers    | Trainers   | Other      | Close Activity? |
| Total Learners/Close | 201759725      | 5          | 5 7          | ' (        | 0            | ) (        | C           | ) (         | ) (         | 0          | 0          | ) (         | 0          | 0          | 0 (        | Yes             |
| Total Learners/Close | 201759726      | C          | 0            | 25         | 5 0          | 687        | ď           | ) (         | O           | C          | 0          | ) (         | 0          | 0          | 0 (        | Yes             |
| Total Learners/Close | 201759727      | C          | 0            | (          | ) (          | ) (        | C           | 687         | 264         | 361        | 127        | ' (         | 0          | 0          | 0 (        | Yes             |

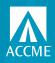

### Demo

Agreement

Filtering to find draft, ready to close, learners not reported

Manually close individually

Manually close in bulk

**Program Summary** 

**Back to Accreditation Management** 

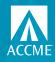

### Resources

**Year-End Reporting Checklist:** <a href="https://accme.org/publications/year-end-reporting-pars-checklist-and-resources">https://accme.org/publications/year-end-reporting-pars-checklist-and-resources</a>

New PARS webpage: <a href="https://accme.org/new-pars">https://accme.org/new-pars</a>

New JA-PARS webpage: <a href="https://www.jointaccreditation.org/new-ja-pars">https://www.jointaccreditation.org/new-ja-pars</a>

Data Mapping: <a href="https://accme.org/publications/new-pars-how-we-migrated-your-data">https://accme.org/publications/new-pars-how-we-migrated-your-data</a>

Training videos: <a href="https://vimeo.com/channels/1745075/videos">https://vimeo.com/channels/1745075/videos</a>

**PARS Activity Statuses:** <a href="https://accme.org/publications/new-pars-activity-statuses-overview-and-definitions">https://accme.org/publications/new-pars-activity-statuses-overview-and-definitions</a>

JA-PARS Activity Statuses: <a href="https://jointaccreditation.org/new-ja-pars-activity-statuses-overview-and-definitions">https://jointaccreditation.org/new-ja-pars-activity-statuses-overview-and-definitions</a>

## **QUESTIONS?**

Contact info@accme.org

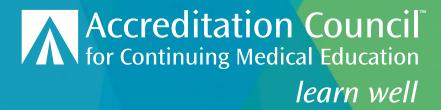